# 제품 소개

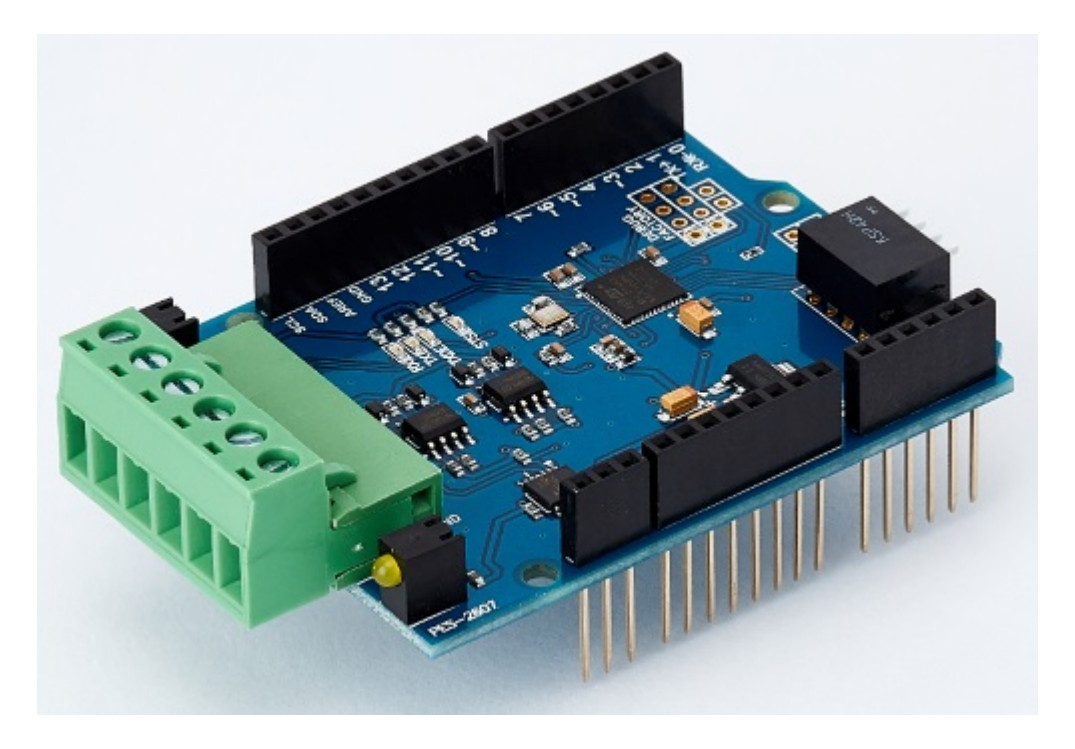

#### PES-2607

스마트 RS-422/485 보드 PES-2607은 아두이노용 PHPoC 쉴드 제품 전용 스마트 확장보드입니다. 이 보 드를 이용하면 아두이노에 RS-422 또는 RS-485 통신기능을 쉽게 구현할 수 있습니다.

PES-2607의 주요 특징

• 1 X RS-422(또는RS-485) 포트: 1200bps ~ 115200bps

※ 주의 : 이 확장보드를 사용하기 위해서는 반드시 아두이노와 R2 이상 버전의 PHPoC 쉴드가 필요합니 다!

PHPoC 쉴드용 스마트 확장보드란?

PHPoC 쉴드용 스마트 확장보드는 자체 디바이스와 전용 펌웨어를 내장하고 있습 니다. 이 보드는 PHPoC 쉴드와 전용 통신 포트를 이용해 마스터-슬레이브 방식으 로 통신합니다. 하나의 PHPoC 쉴드에 여러 개의 스마트 확장보드를 연결할 수 있 으며 각각의 스마트 확장보드에는 반드시 슬레이브 아이디를 설정해야 합니다.

## 치수

## 제품 본체

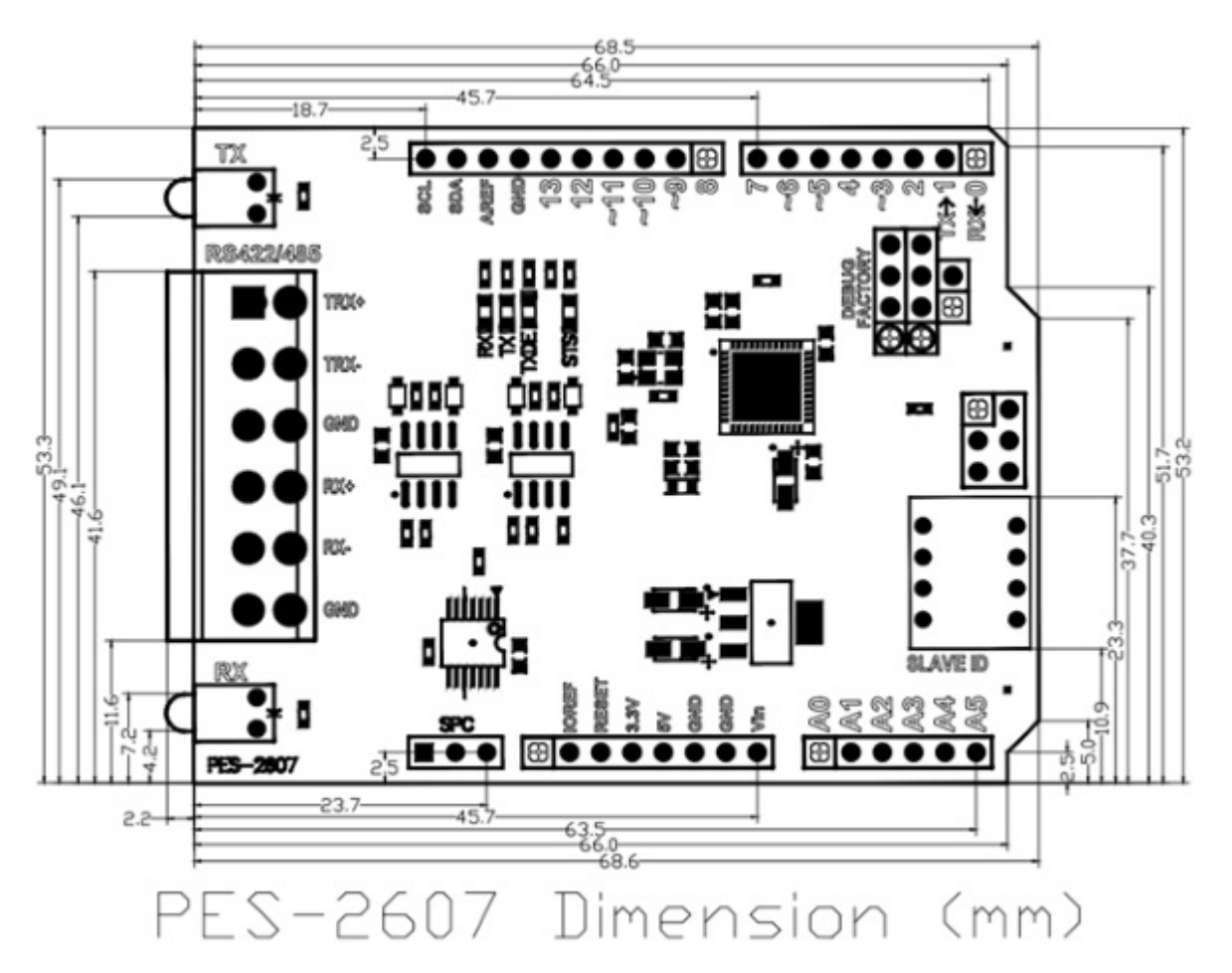

※ 치수(단위 : mm)는 제품 상태 및 재는 각도 등에 따라 약간의 오차가 있을 수 있습니다.

### 터미널블록

이 보드는 6폴 터미널블록을 사용합니다. 치수는 각 터미널블록의 데이터시트를 참조하시기 바랍니다.

- [T형 터미널블록 데이터시트](https://kr.phpoc.com/support/manual/pes-2607_user_manual/img/tb_type_T.pdf)
- [S형 터미널블록 데이터시트](https://kr.phpoc.com/support/manual/pes-2607_user_manual/img/tb_type_S.pdf)

## 회로도

PES-2607의 회로도 입니다.

[PES-2607-V10-PO.pdf](https://kr.phpoc.com/support/manual/pes-2607_user_manual/img/PES-2607-V10-PO.pdf)

# 레이아웃

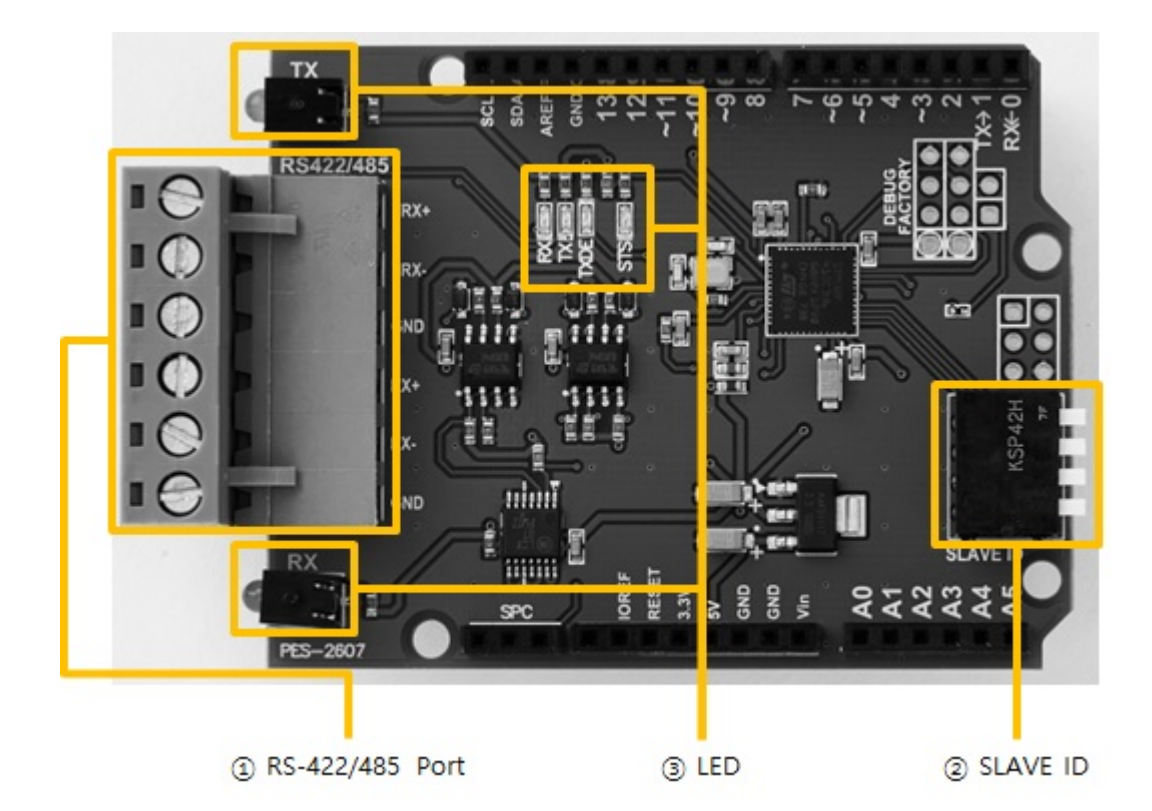

### 1. RS-422/485 포트

이 보드의 RS-422/485 포트는 5mm간격의 1 by 6 터미널 블록으로 되어 있습니다.

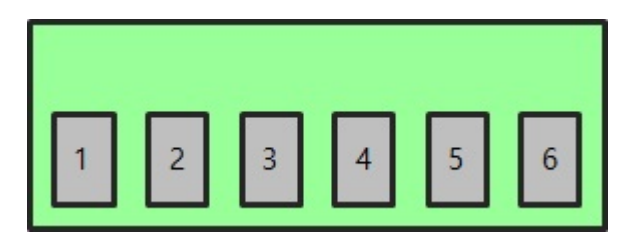

#### RS-422

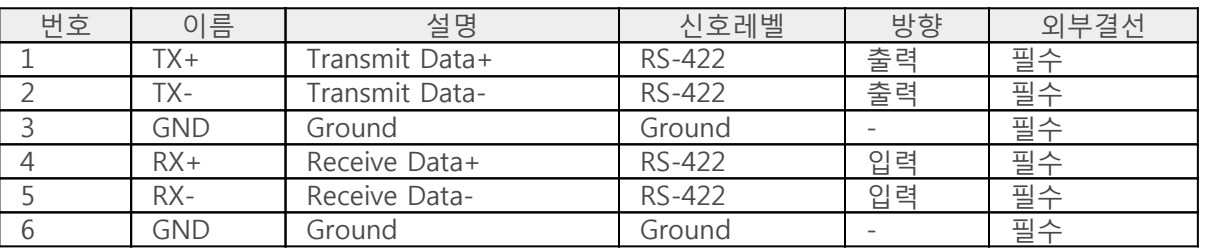

#### RS-485

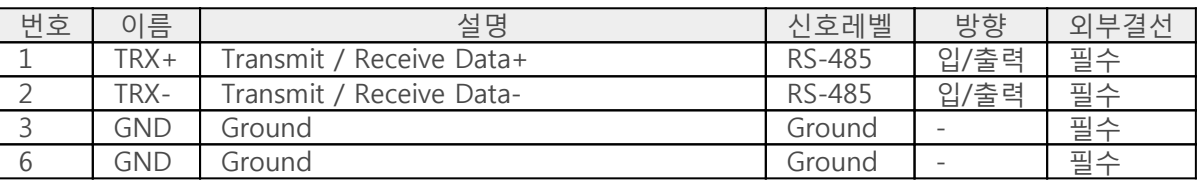

## 2. 슬레이브 아이디 스위치

슬레이브 아이디는 PHPoC 쉴드가 스마트 확장보드 각각을 구분하는데 사용됩니다. 따라서 PHPoC 쉴드 에 연결되는 각 스마트 확장보드는 고유한 슬레이브 아이디를 사용해야 합니다. 슬레이브 아이디는 1부 터 14까지 14개 중 하나로 설정할 수 있으며 다음과 같이 4개의 딥스위치를 조정하여 설정합니다.

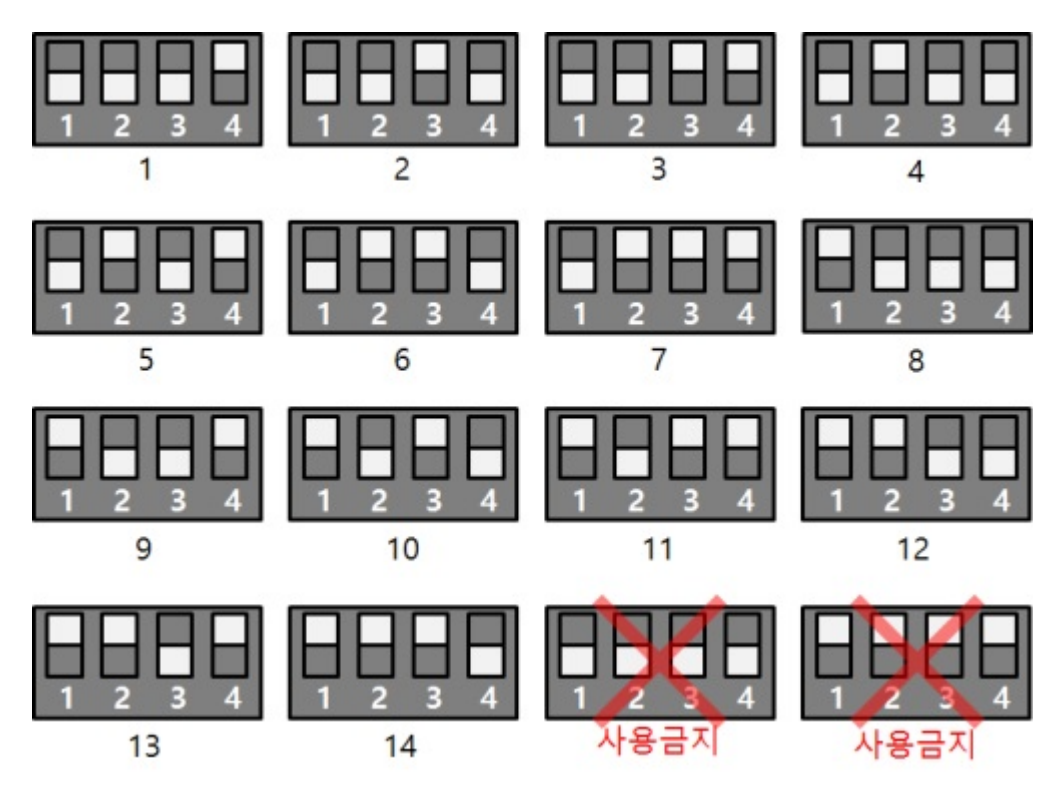

### 3. LED

이 보드에는 총 6개의 LED가 있으며 동작은 다음과 같습니다.

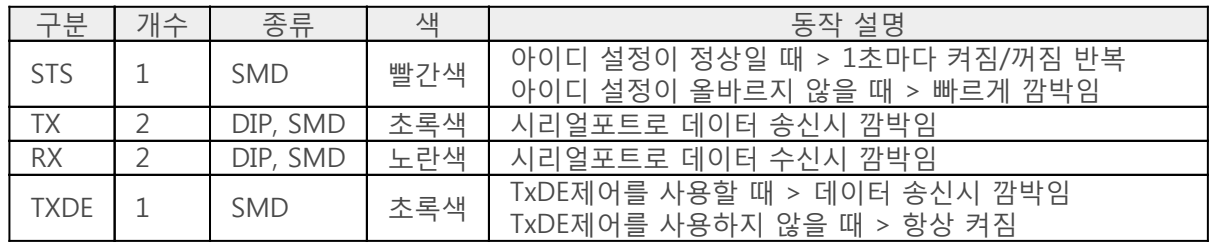

# 사용하기

이 보드를 사용하는 방법은 다음과 같습니다.

## 1. PHPoC 쉴드와 아두이노에 연결

이 보드는 단독으로 사용할 수 없습니다. 반드시 아두이노와 아두이노용 PHPoC 쉴드에 연결하여 사용 하시기 바랍니다.

### 2. 아두이노용 라이브러리 설치

아두이노 IDE의 라이브러리 매니저를 통해 Phpoc 라이브러리와 PhpocExpansion 라이브러리를 설치합 니다. 아두이노용 PHPoC 쉴드와 스마트 확장보드를 사용하려면 반드시 두 라이브러리를 모두 설치해야 합니다. 라이브러리에 대한 자세한 내용은 다음 문서를 참조하시기 바랍니다.

[PHPoC 쉴드 라이브러리 레퍼런스](https://kr.phpoc.com/support/manual/phpoc_shield_for_arduino_library_reference)

### 3. 예제코드 활용

본 매뉴얼과 라이브러리에 포함된 예제코드를 활용하여 프로그래밍 하시기 바랍니다.

# 클래스 및 함수

## 클래스

이 확장보드를 사용하기 위해서는 아두이노 PHPoC 라이브러리의 ExpansionSerial 클래스를 사용합니다.

## 멤버 함수

ExpansionSerial 클래스의 사용 가능한 멤버함수는 다음과 같습니다.

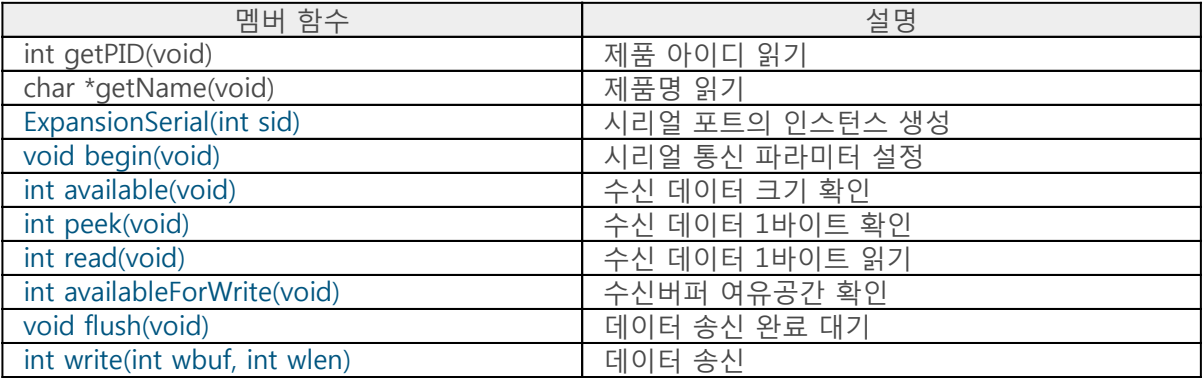

# 설정하기

## 통신 파라미터 설정하기

[begin\(\)](https://kr.phpoc.com/support/manual/phpoc_shield_expansion_library_reference/contents.php?id=expansion_serial_begin) 함수로 시리얼 통신 파라미터를 설정하십시오.

port.begin(baud) port.begin(sets)

- baud 통신 속도를 나타내는 bps단위의 정수(1200 ~ 115200)
- sets 통신 속도, 패리티, 데이터 비트, 정지 비트 및 흐름제어를 나타내는 문자열

"(baudrate)[parity[data bit[stop bit[flow control]]]]"

※ (): 사용 필수, []: 생략 가능

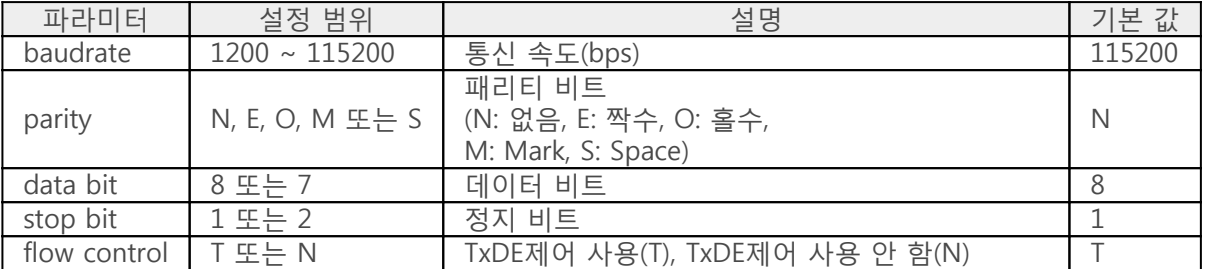

※ 주의 : flow control 설정은 항상 기본 값인 T로 사용하는 것을 권장합니다.

### 예제

아두이노 소스코드

```
#include <PhpocExpansion.h>
#include <Phpoc.h>
#define BUFFER_SIZE 100 // read and write buffer size, reduce it if memory of Arduino is not
enough
```
byte spcId  $= 1$ ;

ExpansionSerial port(spcId);

byte rwbuf[BUFFER\_SIZE]; // read and write buffer

```
void setup() {
    Serial.begin(9600);
    while(!Serial)
        ;
```

```
 Phpoc.begin(PF_LOG_SPI | PF_LOG_NET);
    Expansion.begin();
    // sets the parameters for serial data communication
    port.begin("115200N81T");
}
void loop() {
    int txfree = port.availableForWrite();
    int rxlen = port.available();
   if(rxlen > 0) {
       if(rxlen <= txfree) {
          int rwlen; // read and write length
           if(rxlen <= BUFFER_SIZE)
              rwlen = rxlen;
           else
              rwlen = BUFFER_SIZE;
          // receive data
           rwlen = port.readBytes(rwbuf, rwlen);
          // send data
           port.write(rwbuf, rwlen);
          // print data to serial monitor of Arduino IDE
           Serial.write(rwbuf, rwlen);
       }
    }
    delay(1);
}
```
# 데이터 수신하기

## 수신 데이터 크기 읽기

[available\(\)](https://kr.phpoc.com/support/manual/phpoc_shield_expansion_library_reference/contents.php?id=expansion_serial_available) 함수를 이용하여 시리얼 포트로 수신된 데이터 크기를 읽을 수 있습니다.

port.available()

이 함수는 호출 시점에 시리얼포트에서 읽을 수 있는 데이터의 크기(바이트 수)를 정수형태로 반환합니 다.

### 수신 데이터 1바이트 확인

[peek\(\)](https://kr.phpoc.com/support/manual/phpoc_shield_expansion_library_reference/contents.php?id=expansion_serial_peek) 함수를 이용하여 시리얼 포트로 수신된 데이터 중 첫 번째 바이트를 확인할 수 있습니다.

port.peek()

이 함수는 버퍼의 데이터를 읽지는 않고 확인만 합니다. 따라서 이 함수를 호출해도 해당 데이터는 버퍼 에 그대로 남아있습니다.

### 수신 데이터 1바이트 읽기

[read\(\)](https://kr.phpoc.com/support/manual/phpoc_shield_expansion_library_reference/contents.php?id=expansion_serial_read) 함수를 이용하여 시리얼 포트로 수신된 데이터 중 첫 번째 바이트를 읽을 수 있습니다.

port.read()

### 예제

아두이노 소스코드

```
#include <PhpocExpansion.h>
#include <Phpoc.h>
#define BUFFER_SIZE 100 // read and write buffer size, reduce it if memory of Arduino is not
enough
byte spcId = 1;
ExpansionSerial port(spcId);
byte rwbuf[BUFFER_SIZE]; // read and write buffer
void setup() {
    Serial.begin(9600);
```

```
 while(!Serial)
       ;
    Phpoc.begin(PF_LOG_SPI | PF_LOG_NET);
    Expansion.begin();
    port.begin("115200N81T");
}
void loop() {
    int txfree = port.availableForWrite();
    // gets the size of received data
    int rxlen = port.available();
   if(rxlen > 0) {
       // reads the next byte of incoming serial data
      int value = port.read();
       Serial.print("read : ");
       Serial.println(value);
    }
    delay(1);
}
```
# 데이터 송신하기

## 송신버퍼 여유공간 확인

[availableForWrite\(\)](https://kr.phpoc.com/support/manual/phpoc_shield_expansion_library_reference/contents.php?id=expansion_serial_availableforwrite) 함수를 이용하여 송신버퍼의 여유공간을 확인할 수 있습니다.

port.availableForWrite()

이 함수는 송신버퍼의 여유공간(바이트)을 정수형태로 반환합니다.

### 데이터 송신 완료 대기

[flush\(\)](https://kr.phpoc.com/support/manual/phpoc_shield_expansion_library_reference/contents.php?id=expansion_serial_flush) 함수를 이용하여 송신버퍼의 데이터가 모두 전송될 때까지(송신 버퍼가 비워질 때까지) 대기할 수 있습니다.

port.flush()

데이터 송신하기

```
write() 함수를 이용하여 데이터를 송신할 수 있습니다.
```
port.write(byte) port.write(wbuf, wlen)

- byte 정수형 1바이트 데이터
- wbuf 연속된 바이트
- wlen 보낼 데이터 크기(바이트)

예제

• 아두이노 소스코드

```
#include <PhpocExpansion.h>
#include <Phpoc.h>
#define BUFFER SIZE 100 // read and write buffer size, reduce it if memory of Arduino is not
enough
byte spcId = 1;
```
ExpansionSerial port(spcId);

byte rwbuf[BUFFER\_SIZE]; // read and write buffer

```
void setup() {
    Serial.begin(9600);
    while(!Serial)
       ;
    Phpoc.begin(PF_LOG_SPI | PF_LOG_NET);
    Expansion.begin();
    port.begin("115200N81T");
}
void loop() {
    int txfree = port.availableForWrite();
    int rxlen = port.available();
   if(rxlen > 0) {
      if(rxlen \leq txfree) {
           int rwlen; // read and write length
           if(rxlen <= BUFFER_SIZE)
              rwlen = rxlen;
           else
              rwlen = BUFFER_SIZE;
           // receive data
           rwlen = port.readBytes(rwbuf, rwlen);
           // send data
           port.write(rwbuf, rwlen);
           // print data to serial monitor of Arduino IDE
           Serial.write(rwbuf, rwlen);
       }
    }
    delay(1);
}
```